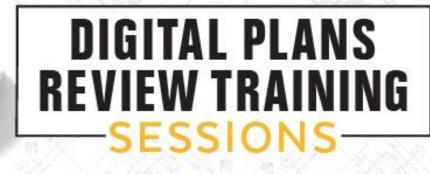

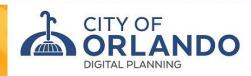

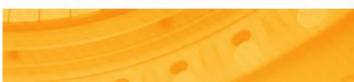

## **Objective:**

At the end of this course, participants will be able to successfully navigate through the digital plans review portal by:

- Correctly uploading plans and documents
- Accepting & Completing tasks
- Tracking the progress of projects and respond to comments
- Retrieving approved plans
- Submitting revisions and document holds

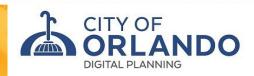

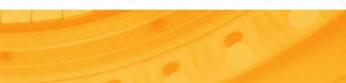

### **DIGITAL PLANS SUBMITAL STEPS**

1) Submit application: <u>digitalpermits@cityoforlando.net</u> \*\*Please allow 1-2 business days for processing

2) Upload & submit plans after receiving email invite from eplans \*\*Follow the digital guide to correctly upload files

3) Plans will be reviewed

\*\*Commercial projects require a 25% deposit prior to completion of first review

4) Email notifications will be sent to pay fees for approval or submit corrections once all reviews are completed

5) Download all items from the Approved folder and print to scale from ProjectDox once all reviews are completed and approved

#### **Email from EPlans**

- Submit your <u>application</u> via email to Digital Permits: <u>digitalpermits@cityoforlando.net</u>
- \*For **Commercial projects only**, an invoice will be emailed for payment of the 25% plan review deposit. **This is due prior to the completion of the first review.**
- First time users will receive two email notifications from eplans. One with your account information and the other with the permit number to access the site
- Follow the instructions to submit your initial plans and documents for review to the city staff.

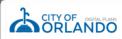

Invitation to Join City of Orlando Digital Plans Review System

#### Dear Eplan User:

Welcome to City of Orlando's digital plans review system. This project invitation has been sent to you in response to your application. An electronic plan review project has been created to allow you to electronically upload your drawings and documents for plan review.

#### NOTE:

TO ENSURE THE SITE WORKS PROPERLY, PLEASE DISABLE YOUR ROP-UP BLOCKER OR ADD THE SITE TO HE RUSTED SITES LIST IN YOUR BROWSER. IN ADDITION THIS SITE REQUIRES THE INSTALLATION OF ACTIVEX COMPONENTS ON YOUR COMPUTER FOR USE WITH INTERNET EXPLORER VERSION 10 AND 11. PLEASE CLICK ON THE **INSTALL** PROJECTODX COMPONENTS LINK FROM THE LOGIN PAGE WHEN YOU ACCESS THE SITE FOR THE FIRST TIME.

To access your new plan review project, follow the instructions indicated below:

- 1. Very Important! Please review the link Digital Plans System User Guidein its entirety before starting the process. Failure to follow the appropriate submittal guidelines may result in delay or rejection of your review.
- 2. Click on the Project Access Link
- 3. Enter your email address and temporary password provided in this email for secured accesss to the system.
- 4. Set up your permanent login account for secured access to the system.
- Click on the Project link on the Active Projects page
- 6. Click on the Drawings folder to upload the drawings. Supported file types are: DWG, DWF, DGN, PDF, JPEG, DOC, and DOCX etc.
- Click the Upload Files button and follow the instructions to upload your drawings. Please ensure the files use required naming conventions (see <u>Digital Plans System User</u> <u>Guide</u>).
- 8. Click on the Documents folder to upload the documents.
- 9. Click the Upload Files button and follow the instructions to upload your documents.

#### TO COMPLETE YOUR SUBMISSION TO THE CITY YOU MUST PERFORM THE BELOW STEPS

- 10. Once all plans/documents have been uploaded to the appropriate folder(s) while inside the project click on the Workflow Portals button.
- 11. Click the ApplicantUpload link under the task column.
- 12. Click Ok to accept the task.
- 13. An electronic form will display. Click on the Submission Complete button to complete the submission of your plans and documents to the City of Orlando.

| User Login                 | nt06@avolvesoftware.com |  |  |  |  |  |  |
|----------------------------|-------------------------|--|--|--|--|--|--|
| Temporary Password         | 987F658                 |  |  |  |  |  |  |
| Project Permit #           | SUB2015-01237           |  |  |  |  |  |  |
| Project Permit Access Link |                         |  |  |  |  |  |  |

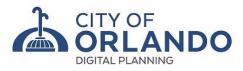

### **Getting Started**

For optimal functionality, utilize IE, uninstall Pop up blockers, & install ProjectDox Components

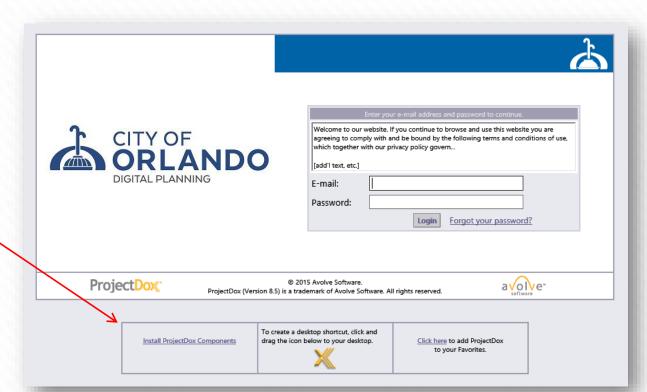

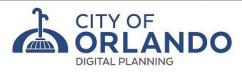

### **Account Profile**

- First time users must complete all fields highlighted in yellow.
- New password created will be used to access the site for future logins for any permits submitted under your digital applicant sign-in.
- Remember your Security Question! This is what is used to reset your password

#### Welcome to ProjectDox. Since you currently have a temporary password, you will need to change it to a permanent password and (if you have not done so) enter a security question and answer. This question/answer will be something that only you know, and will enable you to reset your password if you ever forget what it is. Change Password: Password Reset Question & Answer: New password:\* Security question: \* Confirm new password:\* Security answer: \* Profile Information Contact User Metadata Project Group Information Membership Membership Save \* Required field Last Name: \* User09 First Name: \* Eplan Email: 1 with the second second s Title: Company: \* Address 1: Address 2: City: Postal Code: State/Province: Phone: \* Fax: Mobile: Pager: Stamps: V en Language:\*

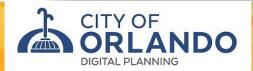

### Select Applicant Upload task

|             |                           |               |            |                 |            | Home Q All Ta        | All Reports Profile  |
|-------------|---------------------------|---------------|------------|-----------------|------------|----------------------|----------------------|
| is (PF) Ca  | ses                       |               |            |                 |            |                      |                      |
| efresh 🔐 Si | ave Settings 🔗 Reset Sett | tings         |            |                 |            |                      |                      |
|             | -                         | -             |            |                 |            |                      |                      |
|             | TASK                      | CASE NUMBER   | GROUP      | ASSIGNMENT TYPE | STATUS     | DUE DATE             | CREATED              |
|             | ♡ Contains                | ♡ Contains    | ♡ Contains | ♡ Contains      | ♡ Contains | √ On •               | √ √ 3/24/2019 ▼      |
| 2           | Applicant Resubmit Task   | BLD2018-16133 | Applicant  | FirstInGroup    | Pending    | 2/27/2019 2:52:00 PM | 6/20/2018 2:52:00 PM |
|             | Applicant Upload Task     | BLD2019-12935 | Applicant  | FirstInGroup    | Pending    | 3/25/2019 9:37:02 AM | 3/24/2019 9:37:02 AM |

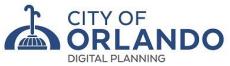

### **Submit/Upload Plans and Documents**

Follow the file name

included in the guide

Upload 1 drawing sheet

۰

•

•

per file

#### **GUIDELINES FOR PLAN SUBMITTAL**

#### DIGITAL SIGNATURES

We accept any third party verified digital signature

#### PLANS ARE NOT TO EXCEED 36X48 E/O.

File names should follow a "Type-Sheet Number" format with one drawing page per file name. i.e., Cover-1, A-1. Please note that multipage drawing submissions will not be accepted. Max file size is 1 GB.

|                        | DRAWING TYPE  | PLAN TYPE              | COMPUTER FILE NAME |
|------------------------|---------------|------------------------|--------------------|
|                        | COVER SHEET   | Cover                  | COVER-1; TITLE-1   |
| Upload drawings in the | GENERAL SHEET | Information            | G-1                |
| drawings folder and    | CIVIL SHEET   | Site Layout            | C-1; CO-001        |
|                        | LANDSCAPE     | Landscape              | L-1                |
| documents in the       | ARCHITECTURAL | Architectural/Building | A-1; A1-0001       |
| documents folder       | STRUCTURAL    | Structural             | S-1                |
|                        | MECHANICAL    | MECH/A-C               | M-1                |
|                        | PLUMBING      | Plumbing/Gas           | P-1; PG-0001       |
|                        | FIRE          | Fire/Sprinkler         | F-1; FS-0001       |
|                        | HARDSCAPE     | Hardscape              | H-1; H1-001        |

| DOCUMENT/IMAGE FORMATS (CON'T)  | EXTENSION          |
|---------------------------------|--------------------|
| AutoShade Rendering File Format | RND                |
| Bentley Reference               | REF                |
| Bentley TG4                     | TG4                |
| Bitmap Graphic file             | XBM                |
| Comma Separated Values          | CVS                |
| Corel Draw                      | CDR                |
| Corel Presentations             | SHW                |
| Corel WordPerfect               | WP5, WP6, WPD, WPF |
| DataBase Formats                | DBF                |
| Extensible Markup Language      | XML                |
| Fax file                        | FAX, GP4           |
| FAX CITT Group 3 Fax            | FAX                |
| Hangul Word Processor           | HWP                |
| Hyper Text Markup Language      | HTML, HTM          |
| ICA Citrix                      | ICA                |
| IGC Content Secure Format       | CSF                |
| IGC Group Format                | GRP                |
| IGC Markup                      | MRK                |
| IronCAD drawing - embedded DDE  | ICD                |

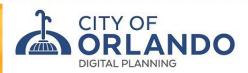

### **Applicant Upload**

Select destination folder for files:

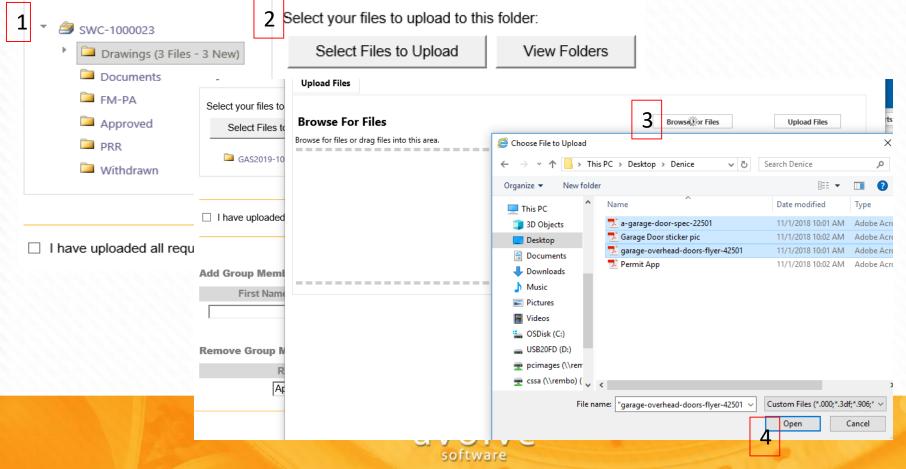

### **Applicant Upload**

#### Upload Files

. . .

| Bro   | owse For Files                             | Browse For Files 5 Upload Fi                                                                                                    | iles   |
|-------|--------------------------------------------|----------------------------------------------------------------------------------------------------|--------|
| Brows | se for files or drag files into this area. |                                                                                                    |        |
|       |                                            | The following files have been uploaded:                                                                                              |        |
|       | a-garage-door-spec-22501.pdf               |                                                                                                    | ~      |
|       | Garage Door sticker pic.pdf                | <ol> <li>a-garage-door-spec-22501.pdf</li> <li>Garage Door sticker pic.pdf</li> <li>garage-overhead-doors-flyer-42501.pdf</li> </ol> |        |
|       | garage-overhead-doors-flyer-42501.pdf      |                                                                                                    | $\sim$ |
|       | 0 of 3 uploaded <u>Hide Details</u>        |                                                                                                    |        |

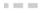

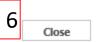

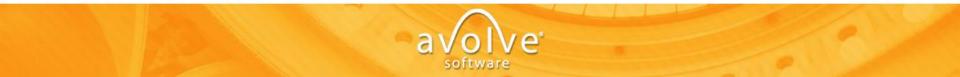

### **Applicant Upload**

### Select View Folders to upload Documents in the Documents folder

After uploading all items select And Submission Complete

|                              | View Folders                                                                   |                                                                                                    |                                                                                           |                                                                                                    |                                                                                                    |
|------------------------------|--------------------------------------------------------------------------------|----------------------------------------------------------------------------------------------------|-------------------------------------------------------------------------------------------|----------------------------------------------------------------------------------------------------|----------------------------------------------------------------------------------------------------|
| GAS2019-10158\Drawing        | 5                                                                              |                                                                                                    |                                                                                           |                                                                                                    |                                                                                                    |
| a-garage-door-spec-225       | i01.pdf 🗙                                                                      |                                                                                                    |                                                                                           |                                                                                                    |                                                                                                    |
| Garage Door sticker pic.     | odf 🗙                                                                          |                                                                                                    |                                                                                           |                                                                                                    |                                                                                                    |
| garage-overhead-doors        | flyer-42501.pdf 🗙                                                              |                                                                                                    |                                                                                           |                                                                                                    |                                                                                                    |
| ve uploaded all required     |                                                                                |                                                                                                    |                                                                                           |                                                                                                    |                                                                                                    |
| ion to invite<br>oup Members | additional use                                                                 | ers                                                                                                    |                                                                                           |                                                                                                    |                                                                                                    |
|                              | a-garage-door-spec-225     Garage Door sticker pic,     garage-overhead-doors- | GAS2019-10158\Drawings<br>a-garage-door-spec-22501.pdf X<br>Garage Door sticker pic.pdf X<br>garage-overhead-doors-flyer-42501.pdf X<br>ve uploaded all required drawings and/or docume | <ul> <li>a-garage-door-spec-22501.pdf X</li> <li>Garage Door sticker pic.pdf X</li> </ul> | <ul> <li>a-garage-door-spec-22501.pdf ×</li> <li>Garage Door sticker pic.pdf ×</li> <li>garage-overhead-doors-flyer-42501.pdf ×</li> </ul> | <ul> <li>a-garage-door-spec-22501.pdf ×</li> <li>Garage Door sticker pic.pdf ×</li> <li>garage-overhead-doors-flyer-42501.pdf ×</li> </ul> |

Complete Later

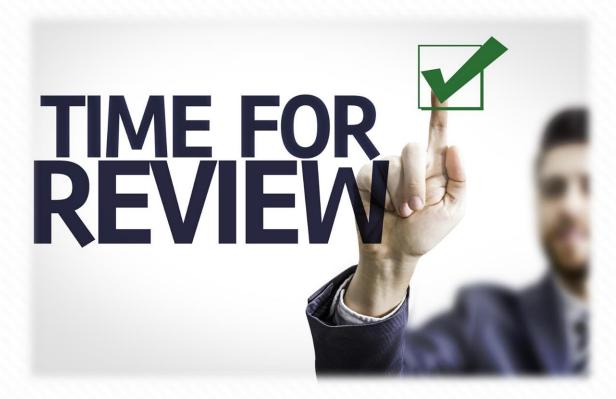

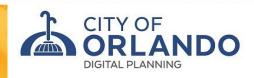

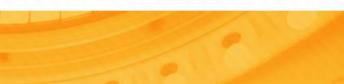

### **Prescreen Corrections Requested**

Pre-screen correction task are due to files being uploaded incorrectly or a missing narrative

Log into ProjectDox Select the permit number Select Project Reports Select Pre Screen and Resubmit report (last report) to view the correction required

#### Pre-Screen Correction Request Task Assignment

Your plan review submission for Project: **BLD2017-05306** has not met the minimum requirements for acceptance. You may review correction comments and requirements accessing the ProjectDox site.

When corrected plans and or documents are ready for re-submittal, please, <u>Login to ProjectDox</u> and follow the instructions provided for re-submittal.

Please be advised when re-submitting plans and or documents: •All corrections must be uploaded using the same file names as the original submittal

•Once corrections have been uploaded for review, no additional submissions will be accepted unless requested

•Please make corrections within 15 days of this notice.

If you do not have access to the specified folder, please contact us at 407.246.2271 or send an email to <u>Digital Permits</u>.

# **Project Reports** Review the progress of your project, comments & review status via

Project Reports Project Tasks

i 2 🖂

| View | Report Name                                       | Report Type | Report Description                                                                |
|------|---------------------------------------------------|-------------|-----------------------------------------------------------------------------------|
| ΙQ   | Current Project - All Emails Sent Detailed Report | Project     | All Emails Sent Detailed Report                                                   |
| Q    | Current Project - All Emails Sent Summary Report  | Project     | All Emails Sent Summary Report                                                    |
| Q    | Current Project - All Files Report                | Project     | All Uploaded Files Report                                                         |
| Q    | Current Project - All Group Users                 | Project     | All Project Group Users                                                           |
| Q    | Current Project - All Uploaded Files with Sheet S | Project     | All Uploaded Files with Sheet Sizes                                               |
| Q    | Current Project - Files Viewed By Date            | Project     | Files Viewed By Date                                                              |
| Q    | Current Project - Folders Entered By Date         | Project     | Folders Entered By Date                                                           |
| Q    | Current Project - Unpublished Files               | Project     | Unpublished Files                                                                 |
| Q    | Current Project - Users Entered By Lave           | rioject     | Users Entered by Date                                                             |
| Q    | ProjectFlow - Changemarks                         | Workflow    | The Changemarks Report displays all changemarks for a workflow.                   |
| Q    | ProjectFlow - Department Review Status            | Workflow    | The Department Review Status Report displays the status of all reviews for a wc   |
| Q    | ProjectFlow - Workflow Routing Slip               | Workflow    | The Workflow Routing Slip Report displays the sequential route of all tasks for 1 |
| Q    | ProjectFlow - Prescreen and Resubmit Comment      | Workflow    | The Checklist Report displays all checklist items for a workflow.                 |

| Example Changemark (Comment) Report        |         |            |             |            |                  |    |             |                                |               |                       |    |  |
|--------------------------------------------|---------|------------|-------------|------------|------------------|----|-------------|--------------------------------|---------------|-----------------------|----|--|
|                                            | > >     | U          | €           | 6 🗸        |                  |    | Find   Next |                                |               |                       |    |  |
| ProjectDox<br>Export<br>Changemarks Report |         |            |             |            |                  |    |             |                                |               |                       |    |  |
| Project Name:                              | RO      | W2019-103  | 341         |            |                  |    |             |                                |               |                       |    |  |
| Workflow Started:                          | 03/2    | 24/2019 8: | 40 AM       |            |                  |    |             |                                |               |                       |    |  |
| Report Generated                           | : 03/2  | 24/2019 10 | :49 AM      |            |                  |    |             |                                |               |                       |    |  |
| Grouping 🛟                                 | Cycle 💲 | Ref# 💲     | Complete? 💲 | Status 💲   | Department       | \$ | Snapshot    | File 🛟                         | Markup Name 🛟 | Changemark<br>Subject | \$ |  |
| ⊡Main Workflow                             | ⊡1      | 1          | False       | Unresolved | Site Engineering |    |             | Garage Door sticker<br>pic.pdf | RM            | Changemark #01        |    |  |

\*\*The Snapshot <u>cannot</u> be printed or enlarged from this report\*\*
Once all reviews are completed and an applicant task to resubmit is available, comments can be viewed on the plans themselves by selecting the Drawings folder

| Dep   | Department Review Status Report |                     |         |       |                           |                     |   |                   |  |  |  |  |  |
|-------|---------------------------------|---------------------|---------|-------|---------------------------|---------------------|---|-------------------|--|--|--|--|--|
| N V   | 1 of 1 🗡                        |                     | 100%    | 匠 ~   | Find   Next               |                     |   |                   |  |  |  |  |  |
| Pro   | ProjectDox <sup>®</sup>         |                     |         |       |                           |                     |   |                   |  |  |  |  |  |
| De    | Department Review Status Report |                     |         |       |                           |                     |   |                   |  |  |  |  |  |
| Proje | ect Name:                       | ROW2019-10341       |         |       |                           |                     |   |                   |  |  |  |  |  |
| Work  | kflow Started:                  | 03/24/2019 8:40 AM  |         |       |                           |                     |   |                   |  |  |  |  |  |
| Repo  | ort Generated:                  | 03/24/2019 12:49 PM |         |       |                           |                     |   |                   |  |  |  |  |  |
| Cycle | Department                      | Rev                 | viewer  |       | Email                     | Status              |   | Reviewer Comments |  |  |  |  |  |
| - 1   | Site Engineering                | g Rachr             | el Meng | rache | el.meng@cityoforlando.net | Corrections Require | d |                   |  |  |  |  |  |
| □ 1   | Traffic Control M               | igr Rachr           | el Meng | rache | el.meng@cityoforlando.net | Approved            |   |                   |  |  |  |  |  |
| ± 2   |                                 |                     |         |       |                           |                     |   |                   |  |  |  |  |  |

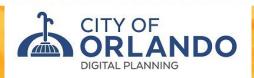

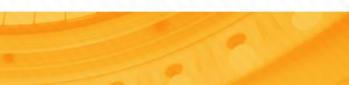

#### Workflow Routing Slip Report: Tracks progression of plan review and tasks

| < 1 of 1 >                           | DI ()          | () 100%   | 6 🗸 ( | Fir                 | nd   Next           |                     |                     |             |
|--------------------------------------|----------------|-----------|-------|---------------------|---------------------|---------------------|---------------------|-------------|
| Project <mark>Dox</mark>             | 10<br>10       |           |       |                     |                     |                     |                     |             |
| Workflow Rou                         |                | Report    |       |                     |                     |                     |                     |             |
| Project Name:                        | ROW2019-103    | 341       |       |                     |                     |                     |                     |             |
| Workflow Started:                    | 03/24/2019 8   | 40 AM     |       |                     |                     |                     |                     |             |
| Report Generated:                    | 03/24/2019 12  | 2:44 PM   |       |                     |                     |                     |                     |             |
| Task Name                            | ÷              | Status    | Cycle | Date Assigned 💲     | Date Accepted 💲     | Date Completed 🛟    | Group Name 🛟        | User        |
| Applicant Upload Task                |                | Completed |       | 03/24/2019 8:40 AM  | 03/24/2019 8:52 AM  | 03/24/2019 8:53 AM  | Applicant           | Crystal Err |
| Prescreen Review Task                |                | Completed |       | 03/24/2019 8:53 AM  | 03/24/2019 9:26 AM  | 03/24/2019 9:26 AM  | Permit Technicians  | Crystal Err |
| Assign Reviewers Task                |                | Completed |       | 03/24/2019 9:26 AM  | 03/24/2019 9:26 AM  | 03/24/2019 9:27 AM  | Permit Technicians  | Crystal Err |
| Site Engineering Department R        | eview cycle #1 | Completed | 1     | 03/24/2019 9:27 AM  | 03/24/2019 10:28 AM | 03/24/2019 10:32 AM | Site Engineering    | Rachel M    |
| Traffic Control Mgr Department<br>⊧1 | t Review cycle | Completed | 1     | 03/24/2019 9:28 AM  | 03/24/2019 10:32 AM | 03/24/2019 10:33 AM | Traffic Control Mgr | Rachel M    |
| Review Complete Task                 |                | Completed | 1     | 03/24/2019 10:33 AM | 03/24/2019 10:33 AM | 03/24/2019 10:35 AM | Permit Technicians  | Rachel M    |
| Applicant Resubmit Task              |                | Completed | 1     | 03/24/2019 10:35 AM | 03/24/2019 10:36 AM | 03/24/2019 10:37 AM | Applicant           | Crystal Err |

# Changemarks on Plans Comments noted in the drawings themselves can only be viewed within the drawings after receiving a task to Resubmit Corrections

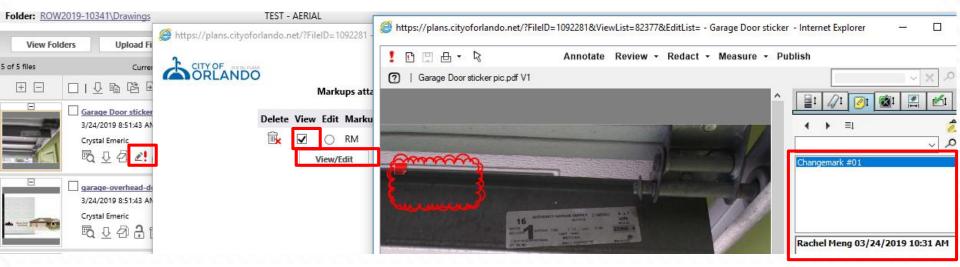

Select the permit number Select Drawings folder Select the Changemark icon Select View View comments on the plans themselves

### **Corrections Required**

• After all reviews are completed, and if corrections/information is required, the applicant will receive an email notification to submit revisions

BL

- Revisions must be uploaded to the appropriate folders using the ORIGINAL file name allowing for file versioning to occur.
- If correctly named, the file will automatically version

| Main Contac  | t:                                      |   |       |     |                   |        |
|--------------|-----------------------------------------|---|-------|-----|-------------------|--------|
| Folder:      | Drawings                                |   |       | DCM | IA - TENANT IMPRO | OVEMEN |
| View Fo      | olders                                  | 0 | ) • [ |     | Project Info      | Rep    |
|              | Current Sort: - Select -                | ~ |       |     | Case Number:      |        |
| <b>(+)</b>   | L⊐±□ £ ≥                                |   |       |     | Description:      |        |
|              | A COVER.pdf                             |   |       | -   | Project Image:    |        |
|              | 4/6/2017 10:33:46 AM, 773 KB            |   |       |     | Map Config Nam    | ne:    |
| <b>0</b>     | JAMIE SIERZENGA                         |   |       |     | Case Address:     |        |
|              | 🔍 🔊                                     |   |       |     | Contractor:       |        |
| -            | A00.00.pdf V2                           |   |       |     | Contact's Email:  |        |
| FRANK STREET | 6/6/2017 7:58:47 PM, 577 KB             |   |       |     | Phone:            |        |
| HI _ I       | JAMIE SIERZENGA                         |   |       |     | Cell Phone:       |        |
|              | 10. 10. 10. 10. 10. 10. 10. 10. 10. 10. |   |       |     | Pager:            |        |
| DIGITAL      | PLANNING                                |   |       | -   | A Market Market   |        |

# **Applicant Resubmit Corrections Task:** Response to comments options

Respond to comments utilizing 1 of these 3 options:

- A) Upload response to comments letter in the Documents folder
- B) Export the Changemarks report to Excel, Respond to comments in the Applicant Response column, set the page break to the Applicant Response Column, upload the spreadsheet in the Documents folder
- C) Utilize the systems Reporting option by selecting the task, Select the Changemarks tab, save each row/column as responses are made
- Review and accept the task instructions.
- Click the Resubmit Complete button to finalize your submission back to the city.

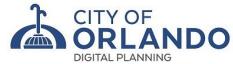

### Applicant Resubmit Corrections Task: Response to comments options

**Task Instructions** 

After you have successfully uploaded all required plans and documents, please click the (Resubmit Complete) button. Once the Resubmit Complete button is selected you will no longer be able to upload additional files.

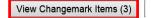

| Department  | Reviewed By                                 | Status                    | Reviewer Comments                                              | Applicant Comments |
|-------------|---------------------------------------------|---------------------------|----------------------------------------------------------------|--------------------|
| Building    | Eplan Reviewer<br>nt02@avolvesoftware.com   | Recommend for<br>Approval |                                                                |                    |
| Engineering | Eplan Reviewer04<br>nt04@avolvesoftware.com | Recommend for<br>Denial   | Additional comments may be added into this section for review. |                    |
| Planning    | Nicole Thorne<br>nthorne@avolvesoftware.com | Recommend for<br>Denial   |                                                                |                    |

**Task Instructions** 

I have reviewed and addressed, including responses where appropriate, all Changemark Items accessed by clicking on the "Changemark Items" button above.

I have uploaded the revised drawings and/or documents required as a result of the review into the appropriate folder in the project using the SAME file names as the original files. I am ready to complete my assigned task and resubmit back to the jurisdiction for further review.

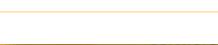

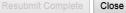

# **Applicant Resubmit Corrections Task:** Response to comments options

|                  |                  |           |             |                                                                                                    | Show 5 💌 r                                                                                          |
|------------------|------------------|-----------|-------------|----------------------------------------------------------------------------------------------------|----------------------------------------------------------------------------------------------------|
| CYCLE            | UPDATED BY       | FILE NAME | MARKUP NAME | CHANGEMARK DETAILS 6                                                                                                    | APPLICANT RESPONSE                                                                                  |
| 1                | Nicole Thome     | A.012.pdf | PLN         | These minimum requirements are based on adequate<br>subgrade, subgrade drainage and average live loads.<br>Each site will be examined individually and additional<br>pavement thickness and/or increased base<br>requirements may be necessary. Any alternate cross-<br>section proposed shall be accompanied by<br>engineering calculations justifying the cause to deviate<br>from the listed standard. | Responses may be added here.                                                                        |
| 1                | Eplan Reviewer04 | A.013.pdf | ENG         | Description of the issue is communicated within this area.                                                                                                    | Double click into the field to make edits. Click t<br>Save button to save your changes for the row. |
| 1                | Eplan Reviewer04 | A.013.pdf | ENG         | Example of an additional comment on the same plan.                                                                                                    | <b>✓ Save</b> ⊘ Ca                                                                                  |
| <                |                  |           |             |                                                                                                    |                                                                                                    |
| - 3 of 3 records |                  |           |             |                                                                                                    | i∈ ∈ prev <b>1</b> next →                                                                           |

## **Applicant Submit Fees**

 Applicant will receive an email notification to Pay Fees, after all reviews are completed and approved. Fees must be paid on our City website:

www.cityoforlando.net/permits

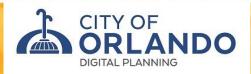

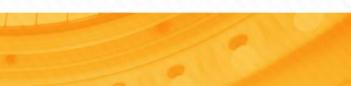

#### Welcome to beta.orlando.gov

This site is a work-in-progress & features a few select services. See all topics at cityoforlando.net.

Share feedback on the new website.

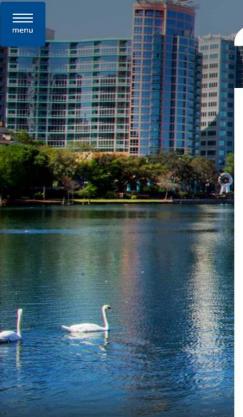

## 

Home / Building & Development / Permits & Inspections

#### Permits & Inspections

#### Get a Permit

Construction and renovation projects require different types of permits. View the City of Orlando permit guide to help you apply for a permit.

#### Get in Line or Make a Permitting Appointment

Get in line now to be seen today or select an appointment for a future time or date.

#### Figure Out What Permits You Need

Find almost anything on our website

Use our Digital Permitting guide to simplify the permitting process and to determine what permits you need for your project.

#### Submit Construction Project Plans

#### **Check Permit Status**

You can use your permit

File a Recorded Notice of Commencement

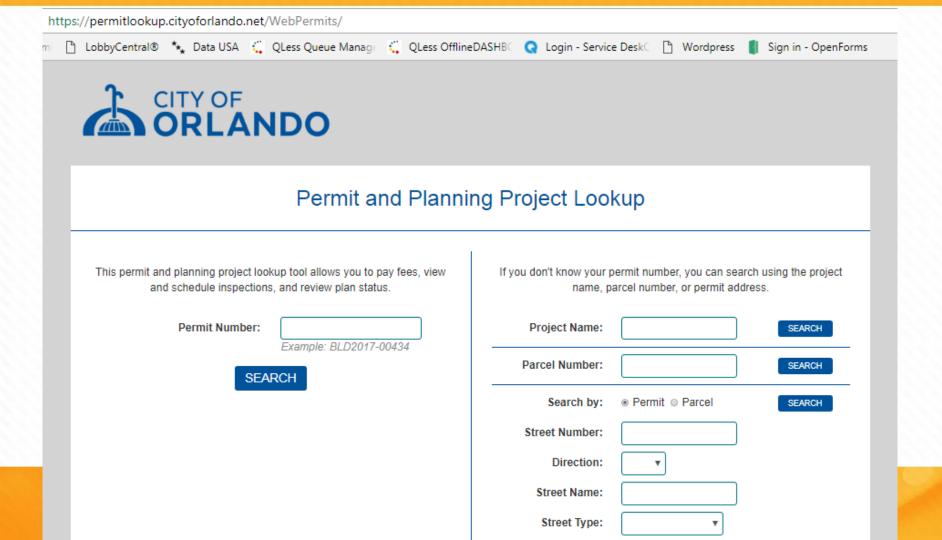

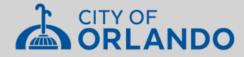

VIEW INSPECTIONS

SCHEDULE INSPECTION

PAY FEES PLAN REVIEW

NEW SEARCH

#### Inspection List

| Project: Pi<br>Address: 7<br>Description: 3 STORY TYPE V-A WOOD CONSTR<br>WITH E<br>App | D2018-15154<br>NIOR HOUSING<br>& AVE Orlando FL<br>R INDEPENDENT SENIOR APARTMENT (TAX CREDIT)<br>CORRIDORS<br>tus: Open<br>on this permit. | Added Added By<br>Date                                                                                                    |           |                        |
|-----------------------------------------------------------------------------------------|----------------------------------------------------------------------------------------------------|----------------------------------------------------------------------------------------------------|-----------|------------------------|
|                                                                                         | Required<br>- before<br>CO                                                                                                    | Sprayed Fire Resistance materials and rating shall comply with Sections<br>704.13.1 through 704.13.5. The FRR of the SFRM shall be consistent to<br>include thickness and dry density of the applied SFRM, method of application<br>per the manufacturer installation instructions. FBC 107.2.1 2017 A Document<br>Hold will be placed for the following information below and the contractor will<br>not be able to schedule a final inspection until provided: 1. The applicator<br>needs to be certified to install the product 2. The product needs to be installed<br>per manufacturers 3. On-site QC inspector needs to sign off on installation 4.<br>QC inspector needs to have proper tools for verifying installation. | 8/28/2018 | Avolve -<br>ProjectDox |
|                                                                                         | Doc<br>required<br>before<br>Framing<br>inspection                                                                                          | Provide approved truss engineering and layout.                                                                                                    | 8/28/2018 | Avolve -<br>ProjectDox |

#### SCHEDULE INSPECTION PLAN REVIEW NEW SEARCH VIEW INSPECTIONS PAY FEES Inspection List Permit Number: BLD2 Project: PRES @ LAUREAT Address: Description: New single family home Application Status: Finaled Inspections Scheduled Date Actions Status 600 (Final Inspection) Approved 11/28/2017 Details 170 (Zoning Final Inspection) Approved 11/21/2017 Details 132 (Rated Wall Inspection) 9/27/2017 Approved **Details** 140 (Insulation Inspection) Approved 9/19/2017 Details 325 (Lath / Stucco Inspection) 9/15/2017 Approved Details 130 (Framing Inspection) Approved 9/6/2017 Details 127 (Exterior Sheathing Inspection) Approved 8/22/2017 Details 405 (Slab Inspection) Approved 8/7/2017 Details 120 (Roof Decking Inspection) 7/5/2017 Approved Details 5/31/2017 305 (Lintel / Tie Inspection) Approved Details

### **Retrieve Approved Plans and Permits**

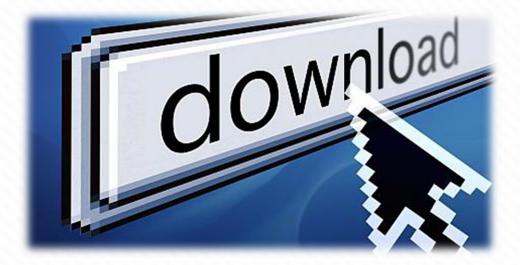

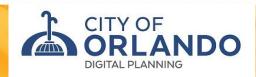

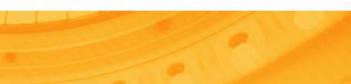

### **Downloading Documents**

Download all items from the **Approved folder**, **print to scale** and **post** on the job site for inspections (This folder will generate at this stage)

\*Note: Plans are issued to the digital applicant that is the contractor of record or person with Power of Attorney from the contractor

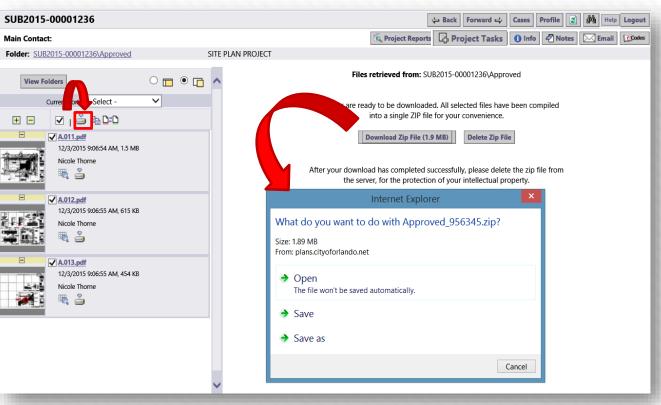

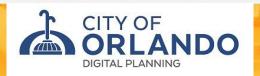

# Submitting Revisions / DocHolds after permit issuance

- Email Digital Permits requesting to open the portal to submit your revisions and/or Document Holds
- You will receive an email invite via eplans to upload & the initial submittal, task, review, and approval process will take place

\*Remember to submit a narrative\*

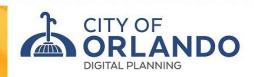

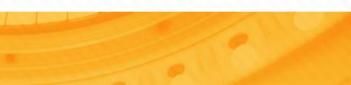

### **Additional Services**

**Permit Express:** Cut the review time in half! Commercial projects that are 5,000 sqft or less may qualify for this free service.

**Business Tax:** Opening a business – visit Open Counter Digital on our City website for guiding business owners before they lease a space or start their business

**QLess – Virtual Lobby Check-in:** Get in line before arriving to our lobby; updated wait times are sent directly to your phone via text or schedule an appointment

**Overtime Inspections:** Need an inspection after hours? Submit your request on our City website

**Permit Renewals:** *Expired permit? Submit your request on our City website* 

**PreSubmittal meeting:** Design professional's can meet with our plan review team **prior** to formally submitting plans for clarification on questions or concerns

### Thank you for attending!

### digitalpermits@cityoforlando.net 407.246.3396 www.cityoforlando.net/permits

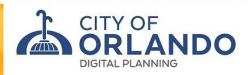

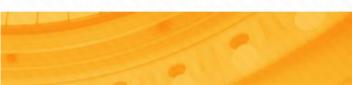